# **Beiblatt zum Bedienhandbuch Durchgangsmesskopf R&S®NRT-Z14/-Z43/-Z44**

**USB-Schnittstellenadapter R&S® NRT-Z5** 

# **Inhalt**

Die folgenden Seiten entsprechen Kapitel 1 des Messkopfhandbuchs R&S®NRT-Z14/-Z43/-Z44 (1171.6121.35-01). Das Kapitel enthält eine detaillierte Anleitung zum Betrieb der Messköpfe über den USB-Schnittstellenadapter R&S® NRT-Z5.

# **Supplement to Operating Manual R&S®NRT-Z14/-Z43/-Z44 Directional Power Sensor R&S® NRT-Z5 USB Interface Adapter**

# **Contents**

The following pages correspond to Chapter 1 of the manual for the R&S<sup>®</sup>NRT-Z14/-Z43/-Z44 sensors (1171.6121.35-01). The chapter includes detailed instructions for operating the sensor via the R&S<sup>®</sup>NRT-Z5 USB interface adapter.

# **Supplément au manuel d'utilisation Tête de mesure directionnelle R&S®NRT-Z14/-Z43/-Z44 Adaptateur d'interface USB R&S® NRT-Z5**

# **Contenu**

Les pages suivantes correspondent au chapitre 1 du manuel d'utilisation de la tête de mesure R&S<sup>®</sup>NRT-Z14/-Z43/-Z44 (1171.6121.35-01). Ce chapitre présente des instructions détaillées sur le fonctionnement des têtes de mesure à l'aide de l'adaptateur d'interface USB R&S<sup>®</sup>NRT-Z5.

# **1 Inbetriebnahme**

**VORSICHT** Die Anweisungen der folgenden Abschnitte genau befolgen, damit eine Beschädigung des Geräts oder eine Gefährdung von Personen vermieden wird. Das gilt besonders für die erste Inbetriebnahme.

## **1.1 Auspacken**

Nachdem Sie den Meßkopf aus der Verpackung genommen haben, kontrollieren Sie bitte die Vollständigkeit der Lieferung und überprüfen Sie alle Teile sorgfältig auf eventuelle Beschädigungen. Im Schadensfall sollten Sie umgehend das zuständige Transportunternehmen verständigen und alle Verpackungsteile zur Wahrung Ihrer Ansprüche aufbewahren. Auch für einen späteren Transport oder Versand des Meßkopfes ist die Originalverpackung von Vorteil.

# **1.2 Meßkopf anschließen**

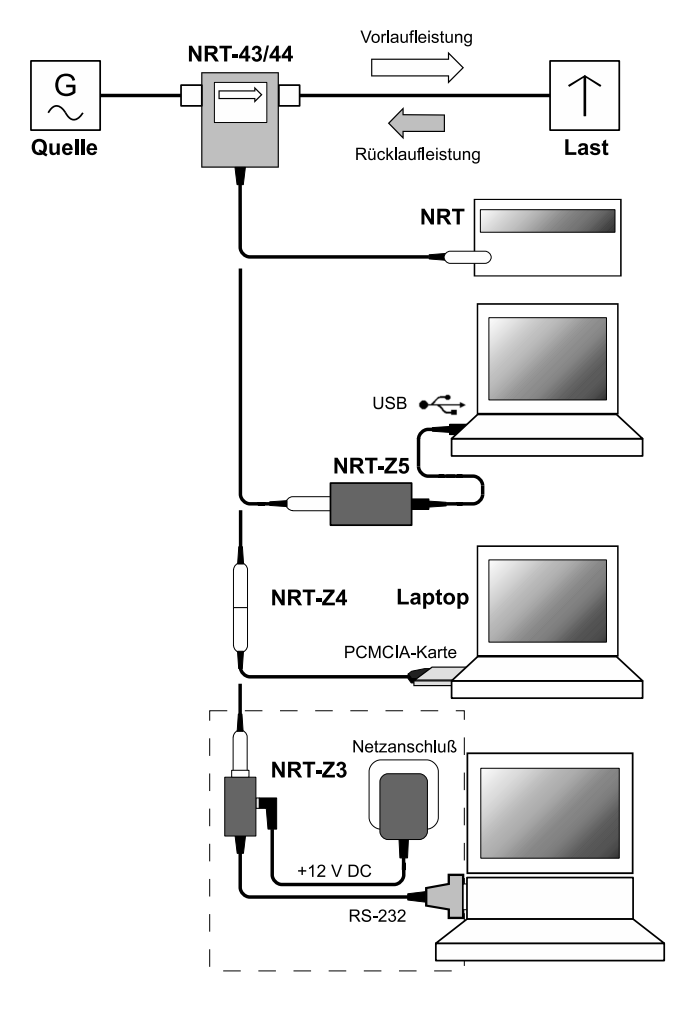

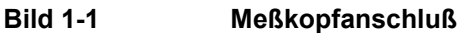

Der Meßkopf kann wahlweise am Grundgerät R&S NRT oder einem PC/Laptop mit USB-, RS-232- bzw. PCMCIA-Schnittstelle betrieben werden. Für die USB-Schnittstelle ist der Schnittstellenadapter R&S NRT-Z5, für die PCMCIA-Schnittstelle der Schnittstellenadapter R&S NRT-Z4, für die serielle Schnittstelle der Schnittstellenadapter R&S NRT-Z3 erforderlich. Die Stromversorgung des Meßkopfes erfolgt über das R&S NRT bzw. den Steuerrechner; lediglich im Zusammenhang mit R&S NRT-Z3 ist die externe Speisung über ein Steckernetzteil erforderlich (im Lieferumfang zum R&S NRT-Z3 enthalten).

Der Meßkopf wird zwischen Quelle und Last geschaltet und mißt den Leistungsfluß in beiden Richtungen, d.h. von der Quelle zur Last (Vorlaufleistung) und umgekehrt (Rücklaufleistung). Das Verhältnis beider Leistungen ist ein Maß für die Anpassung der Last, die als Stehwellenverhältnis (SWR), Rückflußdämpfung oder Reflexionsfaktor gemessen werden kann.

Die Meßköpfe R&S NRT-Z43/Z44 sind unsymmetrisch aufgebaut und sollten deshalb so in den Meßkreis eingefügt werden, daß der aufgedruckte Pfeil in die Vorlaufrichtung weist. In dieser Konfiguration sind alle Meßfunktionen verfügbar. Die Meßköpfe anders herum anzuschließen bietet sich dann an, wenn der Mittelwert von Vorlaufleistungen unter 7,5 W (R&S NRT-Z43) bzw. unter 30 W (R&S NRT-Z44) mit hoher Genauigkeit gemessen werden soll und weniger Wert auf die Anpassungsmessung gelegt wird.

Beim Messen höherer Leistungen beachten Sie bitte unbedingt die folgenden Hinweise, um eine Beschädigung des Meßkopfes bzw. Verletzungen zu vermeiden.

**VORSICHT** Max. Dauerbelastbarkeit (Diagramm auf der Rückseite) nicht überschreiten! Meßkopf nur bei abgeschalteter HF-Leistung in den Meßkreis einfügen! HF-Anschluß-Stecker handfest anziehen! Nichtbeachten kann zu Gesundheitsschäden, z.B. Verbrennungen der Haut, Beschädigung der verwendeten Geräte und vorzeitigem Verschleiß der HF-Anschlußstecker führen!

# **1.3 Meßkopf an Leistungs-/Reflexionsmesser R&S NRT anschließen**

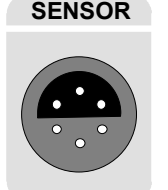

**SENSOR** Zum Anschluß an das R&S NRT steht die Buchse *SENSOR* an der Frontseite oder eine der beiden Buchsen *SENSOR 2* bzw. *SENSOR 3* an der Geräterückseite (nur bei Option R&S NRT-B2) zur Verfügung. Einige Sekunden nach dem Anstecken bzw. Einschalten sollte das R&S NRT den Meßkopf im Rahmen einer Initialisierungsroutine erkennen und wenig später mit Messungen beginnen.

> Die Bedienung des R&S NRT ist ausführlich im zugehörigen Betriebshandbuch beschrieben.

# **1.4 Meßkopf über USB-Schnittstellenadapter R&S NRT-Z5 an einem PC betreiben**

Für einen Betrieb des Meßkopfes an einem PC über den USB-Schnittstellenadapter R&S NRT-Z5 müssen folgende Voraussetzungen erfüllt sein:

- Der PC muß über einen USB-Anschluß verfügen, welcher einen Strom von 500 mA liefern kann. Um sicherzugehen, können Sie die an den USB-Anschlüssen verfügbare Stromstärke folgendermaßen ermitteln:
	- Im Windows™-Startmenü den Menüpunkt **Systemsteuerung** bzw. **Einstellungen Systemsteuerung** wählen.
	- **System** -Icon wählen.
	- Die Registerkarte **Hardware** wählen.
	- Durch Mausklick auf den gleichnamigen Button den Geräte-Manager starten.
	- Eintrag **USB-Controller** öffnen (alle USB-Controller, Hubs und USB-Geräte sind hier aufgeführt).
	- Auf **USB-Root-Hub** doppelklicken oder im Kontextmenü (über die rechte Maustaste zu erreichen) **Eigenschaften** wählen.
	- Die Registerkarte **Strom** wählen. Ist der Hub selbstversorgend , und der unter **Hubinformatinen** aufgeführte verfügbare Strom beträgt 500 mA pro Anschluß, so kann der R&S NRT-Z5 sicher betrieben werden.

### *R&S NRT-Z43/Z44 Inbetriebnahme*

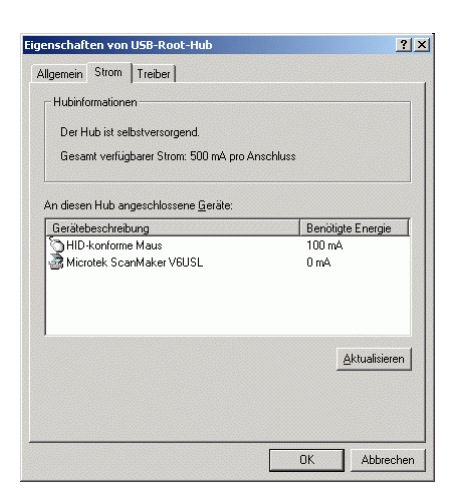

 Das PC-Betriebssystem muß den USB und die Gerätetreiber für den R&S NRT-Z5 unterstützen. Dies ist der Fall für Windows™ 2000, Windows™ XP und Windows™ Vista.

#### **1.4.1 Gerätetreiber installieren**

Für den USB-Schnittstellenadapter R&S NRT-Z5 müssen zwei Gerätetreiber installiert werden (für die USB-Schnittstelle und den virtuellen COM-Port).

 Verbinden Sie den USB-Schnittstellenadapter R&S NRT-Z5 über das beiliegende USB-Kabel mit dem PC. Der Assistent für das Suchen neuer Hardware startet automatisch:

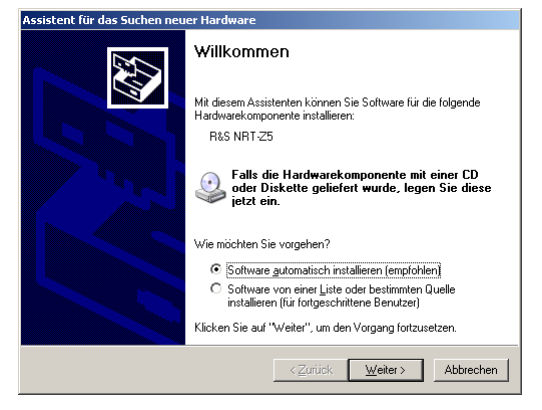

 Legen Sie nun die mitgelieferte Installations-CD ein und klicken Sie auf **Weiter**. Wurde der erste Teil der Installation erfolgreich abgeschlossen, leuchtet die LED am R&S NRT-Z5 grün, und es erscheint folgende Anzeige:

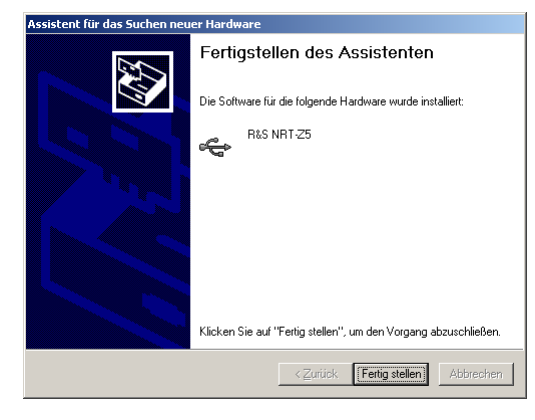

 Klicken Sie auf **Fertig stellen**. Der Assistent für das Suchen neuer Hardware startet ein zweites Mal:

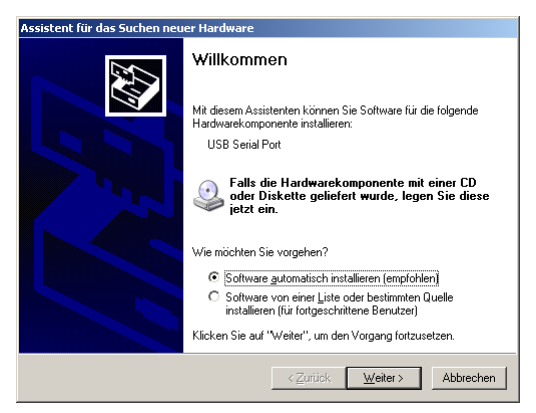

 Klicken Sie auf **Weiter**. Wurde der zweite Teil der Installation erfolgreich abgeschlossen, erscheint folgende Anzeige:

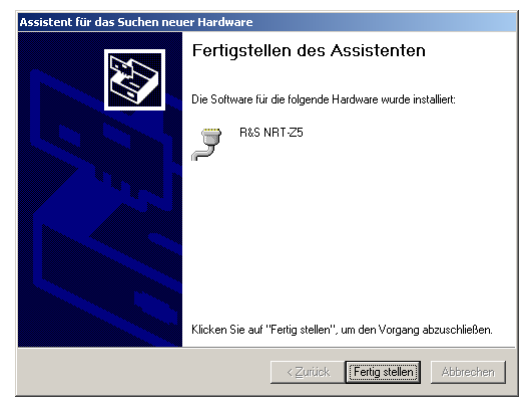

 Klicken Sie auf **Fertig stellen**. Die Installation der Gerätetreiber ist damit abgeschlossen. Schließen sie nun den Meßkopf an den Schnittstellenadapter R&S NRT-Z5 an und testen Sie die Funktion mit Hilfe der Windows<sup>™-</sup>Bedienoberfläche (Kapitel 2).

### **1.4.2 Kontrolle und Änderung des virtuellen COM-Ports**

Um den zugewiesenen virtuellen COM-Port zu kontrollieren und gegebenenfalls ändern zu können, gehen Sie folgendermaßen vor:

- Im Windows™-Startmenü den Menüpunkt **Systemsteuerung** bzw. **Einstellungen Systemsteuerung** wählen.
- **System** -Icon wählen.
- Die Registerkarte **Hardware** wählen.
- Durch Mausklick auf den gleichnamigen Button den Geräte-Manager starten
- Eintrag **Anschlüsse (COM und LPT)** öffnen. Direkt hinter dem Eintrag **NRT-Z5** ist der zugewiesene COM-Port aufgeführt:

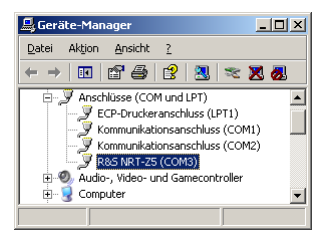

#### *R&S NRT-Z43/Z44 Inbetriebnahme*

- Um den zugewiesenen COM-Port zu ändern, auf **NRT-Z5** doppelklicken oder im Kontextmenü (über die rechte Maustaste zu erreichen) **Eigenschaften** wählen.
- Die Registerkarte **Port Settings** wählen und auf Button **Advanced…** klicken.

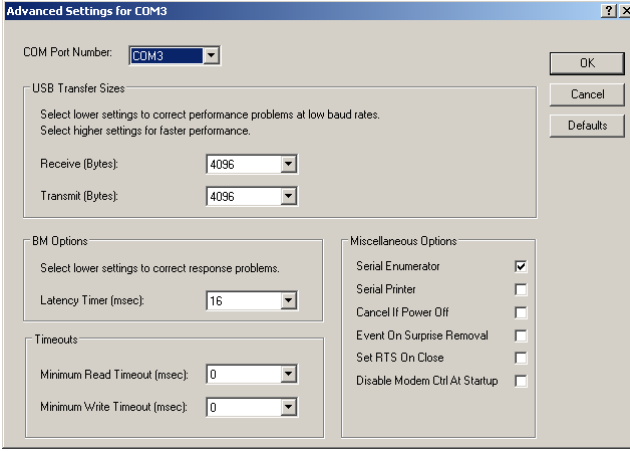

Unter **COM Port Number** den virtuellen COM-Port ändern und auf **OK** klicken.

# **1.5 Meßkopf über PCMCIA-Schnittstellenadapter R&S NRT-Z4 an einem PC betreiben**

Für diese Anwendungen wird ein Rechner mit einem PCMCIA-Anschluß Typ II und ein Schnittstellenadapter R&S NRT-Z4 benötigt. Über die PCMCIA-Schnittstelle wird der Meßkopf vom Rechner mit Strom versorgt und als peripheres Gerät mit serieller Schnittstelle (COM1 bis COM4) behandelt.

Die Bedienung des Meßkopfes kann entweder über die mitgelieferte Windows<sup>™</sup>-Bedienoberfläche Vir*tual NRT* (si[ehe Kap](#page-6-0)itel 2) oder ein Anwenderprogramm (Kapitel 3) erfolgen. Das Programm *Virtual NRT* bildet die Bedienoberfläche eines Durchgangsleistungsmessers auf dem Bildschirm ab und ermöglicht manuelle Leistungsmessungen.

#### **1.5.1 PCMCIA-Schnittstellenkarte (SIO-Card) installieren**

- SIO-Card nach Bild 1-2 an das Verbindungskabel zum Meßkopf anschließen.
- Rechner ausschalten und SIO-Card in einen leeren PCMCIA-Steckplatz Typ II einstecken. Die Bildseite der SIO-Card muß dabei nach oben zeigen.
- Rechner einschalten und Boot-Vorgang abwarten.

Die nächsten Schritte richten sich nach dem verwendeten Betriebssytem. Sie sind auf der zum Schnittstellenadapter R&S NRT-Z4 gehörigen Installationsdiskette näher beschrieben, und zwar in den ASCII-Files liesmich.txt (deutsch) bzw. readme.txt (englisch).

Wesentlich ist, daß der Rechner die SIO-Card nach der Installation als peripheres Gerät mit serieller Schnittstelle ansprechen kann.

▶ Meßkopf an das Verbindungskabel anschließen und mit der Windows<sup>™-</sup>Bedienoberfläche (Kapitel 2) testen.

<span id="page-6-0"></span>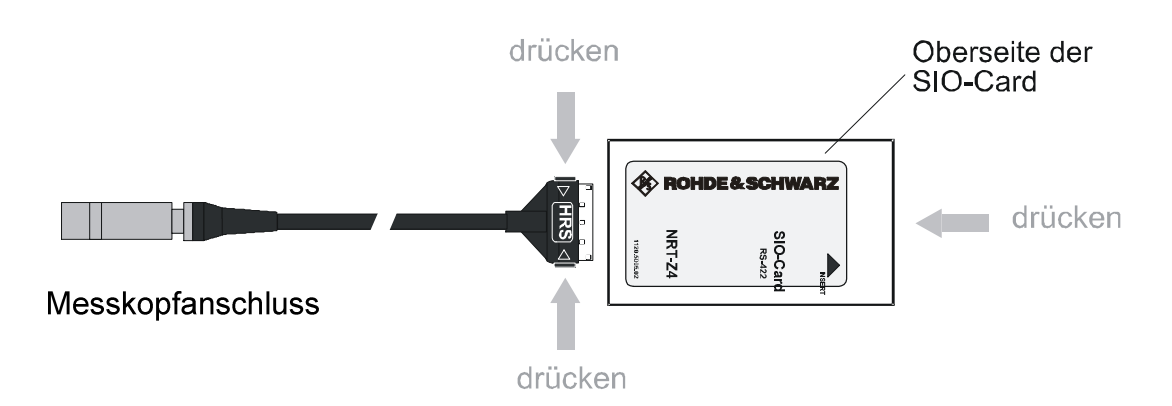

**Bild 1-2 Verbindungskabel an die PCMCIA-Schnittstellenkarte (SIO-Card) anschließen** 

# **1.6 Meßkopf über Schnittstellenadapter R&S NRT-Z3 an einem PC betreiben**

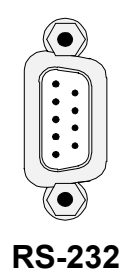

Als eigenständiges, über eine serielle RS-422-Schnittstelle fernsteuerbares Meßgerät können die Meßköpfe R&S NRT-Z43/Z44 an entsprechend ausgerüsteten Rechnern betrieben werden. Für den Einsatz zusammen mit einem PC oder Laptop steht der Schnittstellenadapter R&S NRT-Z3 zur Verfügung, der den Anschluss an die standardmäßige RS-232-Schnittstelle ermöglicht (Bild 1-1).

Die Bedienung des Meßkopfes kann entweder über die mitgelieferte Windows™-Bedienoberfläche *Virtual NRT* (siehe Kapitel 2) oder ein Anwenderprogramm (Kapitel 3) erfolgen. Das Programm *Virtual NRT* bildet die Bedienoberfläche eines Durchgangsleistungsmessers auf dem Bildschirm ab und ermöglicht manuelle Leistungsmessungen.

### **1.6.1 Netzanschluß**

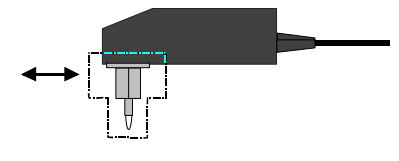

Das Steckernetzteil zum R&S NRT-Z3 läßt sich an alle einphasigen Wechselstromnetze mit Nennspannungen von 100 bis 240 V und Nennfrequenzen von 50 bis 60 Hz anschließen. Es stellt sich automatisch auf die anliegende Netzwechselspannung ein, so daß eine äußere Umschaltung entfällt.

Zur Anpassung an die jeweilige Steckdose kann einer der vier mitgelieferten Adapter (Euro, USA, UK, Australien) eingesetzt werden. Der Austausch erfolgt ohne Werkzeug, lediglich durch kräftiges Ausziehen bzw. Hineindrücken bis zum Einrastpunkt.

Aus Sicherheitsgründen beachten Sie bitte folgende Hinweise:

**ACHTUNG** Steckernetzteil nur in Innenräumen verwenden! Betautes Gerät vor dem Anschluß an das Wechselstromnetz austrocknen lassen! Nur im Temperaturbereich 0°C bis + 50°C verwenden!

Das Steckernetzteil ist intern abgesichert, ein Auswechseln der Sicherung oder ein Öffnen des Geräts ist nicht möglich.

# <span id="page-7-0"></span>**1 Putting into Operation**

**CAUTION** The following instructions should be strictly observed, in particular when putting the instrument into operation the first time, to avoid damage to the instrument and hazards to persons.

# **1.1 Unpacking**

After unpacking the sensor, check for completeness of the delivery and carefully check all parts for any damage. In case of any damage you should immediately inform the transport agent and keep all packing material so as not to forfeit your claims. The original packing should also be used for any later transport or shipment of the sensor.

# **1.2 Connecting the Sensor**

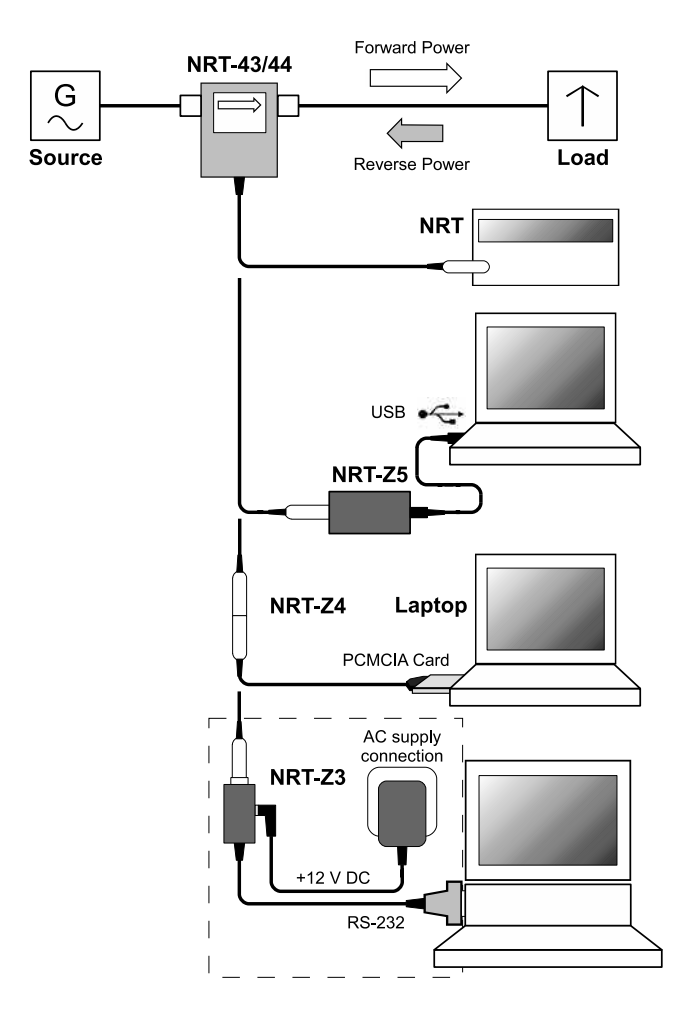

The directional power sensor may be operated from the R&S NRT base unit (see section 1.3) or from a PC/laptop equipped with a USB, [se](#page-8-0)rial RS-232 or PCMCIA interface. The R&S NRT-Z5 interface adapter is required for the USB interface, the R&S NRT-Z4 interface adapter is required for the PCMCIA interface, and the R&S NRT-Z3 interface adapter is required for the serial interface. The sensor is power-supplied via the R&S NRT or the controller, the only exception being R&S NRT-Z3 where an external plug-in power supply unit (provided with R&S NRT-Z3) must be used.

The sensor is connected between source and load and measures the power flow in both directions, i.e. from the source to the load (forward power) and conversely (reverse power). The ratio of forward and reverse power is a measure of the matching of the load which can be measured as standing wave ratio (SWR), return loss or reflection coefficient.

The R&S NRT-Z43/Z44 directional power sensors are of unsymmetrical design and should therefore be connected into the test circuit so that the arrow on the sensor points to the forward power direction. In this configuration, all measurement functions are available. Connecting the sensors the other way round is advisable if the average of forward powers below 7.5 W (R&S NRT-Z43) or below 30 W (R&S NRT-Z44) is to be measured with high accuracy and matching measurements are of secondary importance.

#### **Fig. 1-1 Connection of power sensor**

When measuring high power levels, the following instructions should be strictly observed to avoid damage to the sensor or injury to persons.

<span id="page-8-0"></span>**CAUTION** Do not exceed permissible continuous loading (see diagram on the rear). Switch sensor into test circuit only with the RF power switched off. Tighten RF connector by hand. Non-observance may cause injuries, i.e. skin burns, damage to the instruments used and premature wear of the RF connectors.

## **1.3 Connecting the Sensor to the R&S NRT Power Reflection Meter**

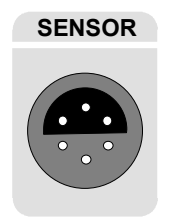

The sensor can be connected to the *SENSOR* connector on the front panel of the R&S NRT or to the *SENSOR 2* or *SENSOR 3* connector on the rear panel (only with option R&S NRT-B2). The R&S NRT should recognize the sensor in an initialization routine a few seconds after the connection is made or after power-up, respectively, and immediately start measurements.

Operation of the R&S NRT is described in detail in the associated operating manual.

# **1.4 Operating the Sensor on a PC via the R&S NRT-Z5 USB Interface Adapter**

To operate the sensor on a PC via the R&S NRT-Z5 USB interface adapter, the following requirements must be met:

- $\triangleright$  The PC must have a USB port that can supply current of 500 mA. To be on the safe side, you can determine the current available on the USB ports as follows:
	- Select **Control Panel** or **Settings Control Panel** in the Windows™ start menu
	- Select the **System** icon
	- Select the **Hardware** tab
	- Click the **Device Manager** button to start the device manager
	- Open the **Universal Serial Bus controllers** item (listing all USB controllers, hubs and USB devices)
	- Double-click **USB Root Hub** (or right-click and select **Properties** in the context menu)
	- Select the **Power** tab: If the hub is self-powered and the total power available indicated under **Hub information** is 500 mA per port, the R&S NRT-Z5 can be safely operated.

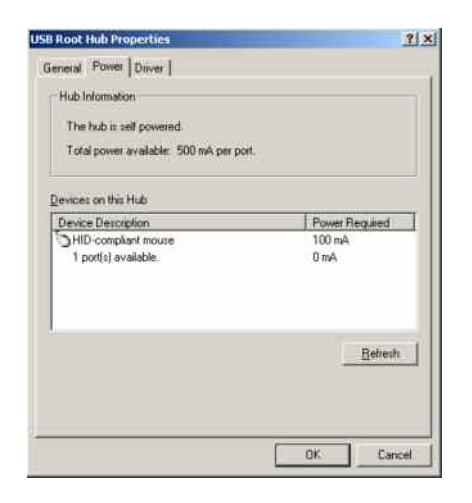

The PC operating system must support the USB and the device driver for the R&S NRT-Z5. This is the case for Windows™ 2000, Windows™ XP and Windows™ Vista.

#### **1.4.1 Installing Device Drivers**

For the R&S NRT-Z5 USB interface driver, two device drivers must be installed (for the USB interface and the virtual COM port).

 $\triangleright$  Connect the R&S NRT-Z5 USB interface adapter to the PC using the supplied USB cable. The wizard for finding new hardware starts automatically:

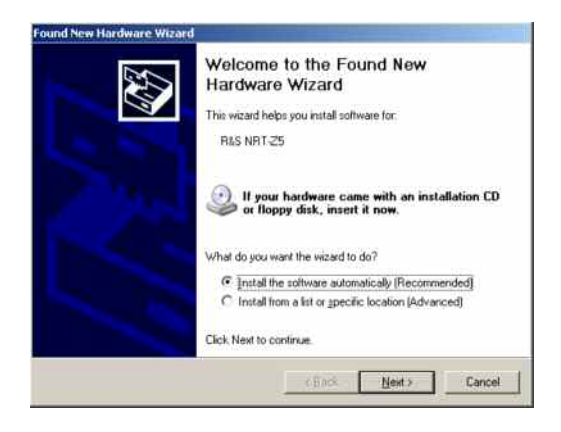

 Now insert the supplied installation CD into the CD drive and click **Next**. If the first part of the installation was completed successfully, the LED on the R&S NRT-Z5 will light up green and the following window will appear:

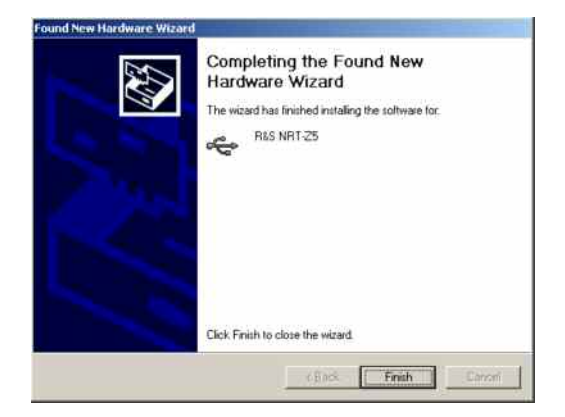

### **Putting into Operation** *R&S NRT-Z43/Z44 R&S NRT-Z43/Z44*

Click **Finish**. The wizard for finding new hardware will start a second time:

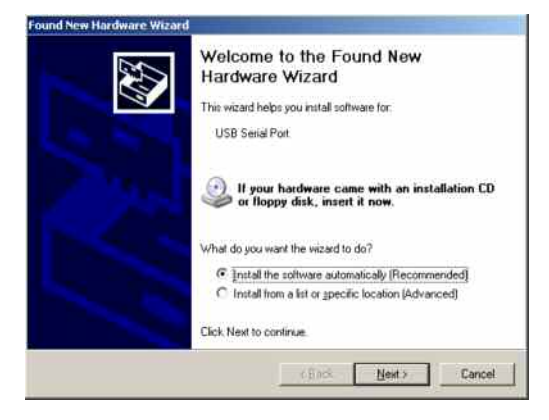

 Click **Next**. If the first part of the installation was completed successfully, the following window will appear:

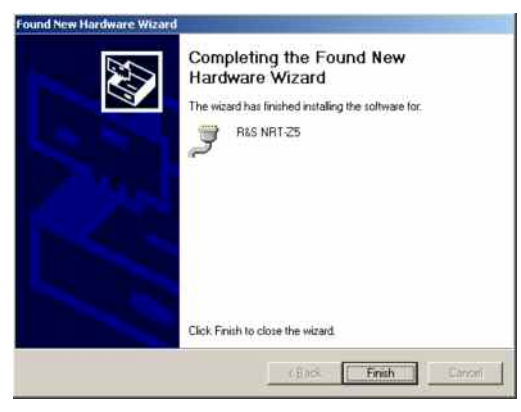

 Click **Finish** to conclude the installation of the device drivers. Now connect the sensor to the R&S NRT-Z5 interface adapter and test the function using the Windows $\mathbb{W}$  user interface (chapter 2).

### **1.4.2 Checking and Changing the Virtual COM Port**

To check the assigned virtual COM port and to change it if necessary, proceed as follows:

- Select **Control Panel** or **Settings Control Panel** in the Windows™ start menu
- Select the **System** icon
- **▶ Select the Hardware tab**
- Click the **Device Manager** button to start the device manager
- Open the **Ports (COM & LPT)** item. The assigned COM port is indicated directly to the right of **R&S NRT-Z5**:

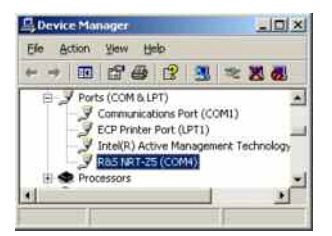

 *To change the assigned COM port, double-click* **R&S NRT-Z5** *(or right-click and select* **Properties** *in the context menu)*

Select the **Port Settings** tab and click the **Advanced…** button

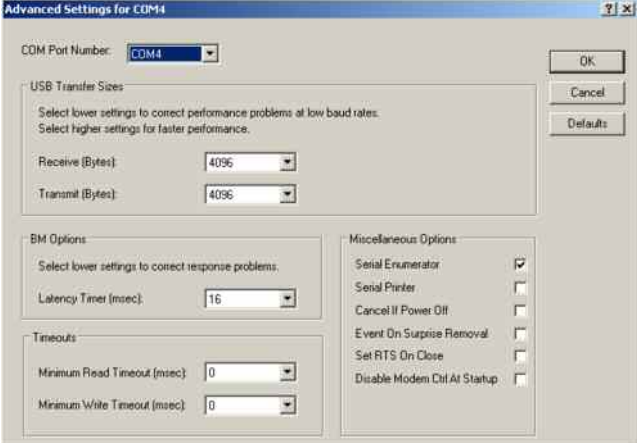

Under **COM Port Number**, change the virtual COM port and click **OK**

## **1.5 Operating the Sensor on a PC via the R&S NRT-Z4 PCMCIA Interface Adapter**

These applications require a controller with a PCMCIA type II connector and an R&S NRT-Z4 interface adapter. The sensor is power-supplied by the controller via the PCMCIA interface and handled as a peripheral unit equipped with a serial interface (COM1 to COM4).

The sensor may be operated using the supplied *Virtual NRT* Windows™ user interface (see chapter 2) or via an application program (chapter 3). The *Virtual NRT* program simulates the user interface of a power reflection meter on the monitor and enables manual power measurements.

#### **1.5.1 Installing a PCMCIA Interface Card (SIO Card)**

- $\triangleright$  Connect SIO card to sensor via connecting cable (see [Fig. 1-2\)](#page-12-0).
- $\triangleright$  Switch off controller and plug SIO card into the empty PCMCIA type II slot. The printed side of the SIO card must be turned upwards.
- $\triangleright$  Switch on controller and wait for booting.

The following steps depend on the operating system used. They are described in detail on the installation disks of the R&S NRT-Z4 interface adapter; see ASCII files liesmich.txt (German) or readme.txt (English).

It is essential that the controller can access the SIO card after installation as a peripheral unit with serial interface.

 Connect the sensor to the connecting cable and test it by means of the *Virtual NRT* program (chapter 2).

<span id="page-12-0"></span>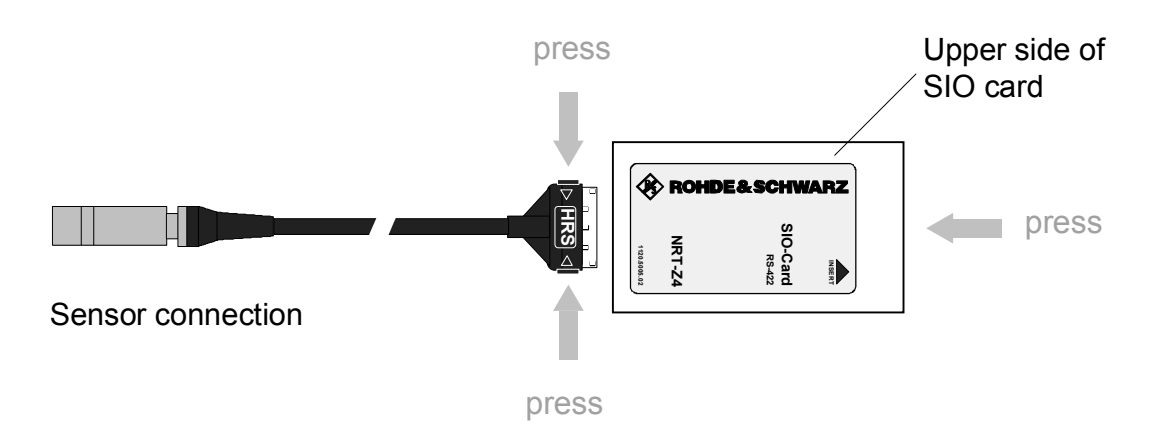

**Fig. 1-2 Connecting the cable to the PCMCIA interface card (SIO card)** 

# **1.6 Operating the Sensor on a PC via the R&S NRT-Z3 Interface Adapter**

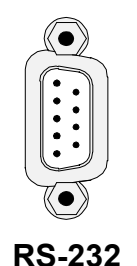

The R&S NRT-Z43 and R&S NRT-Z44 directional power sensors have been devised as self-contained measuring instruments with remote-control capability via a serial RS-422 interface and can therefore be operated from a suitable computer. For use with a PC or laptop, the R&S NRT-Z3 interface adapter is available for connecting the R&S NRT-Z43/Z44 to a standard RS-232 interface [\(Fig. 1-1\)](#page-7-0).

The sensor can be controlled via the supplied *Virtual NRT* Windows<sup> $M$ </sup> user interface (see chapter 2) or via a user program (chapter 3). The *Virtual NRT* program simulates the user interface of a power reflection meter on the monitor and enables manual power measurements.

# **1.7 Connection to AC Supply**

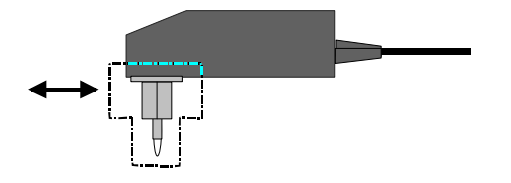

The direct plug-in power supply for the R&S NRT-Z3 can be connected to any single-phase AC supply with a rated voltage from 100 V to 240 V and a rated frequency from 50 Hz to 60 Hz. It automatically adjusts itself to the local AC supply so that there is no need for external switchover.

Four adapter plugs (Euro, U.S.A., U.K., Australia) are supplied with the sensor to adapt the direct plug-in power supply to the socket outlet in question. For replacing an adapter, no tools are required; the adapter is withdrawn and another adapter inserted until it engages.

The following safety instructions should be observed:

**NOTICE** The direct plug-in power supply is intended for indoor use only. Allow direct plug-in power supply with condensation to dry before connecting it to the AC supply. Observe permissible ambient temperature range of 0 °C to +50 °C.

The direct plug-in power supply is internally fused. Replacement of fuse or opening of the unit is not possible.

# **1 Mise en service**

**ATTENTION** Respecter minutieusement les instructions des paragraphes suivants pour éviter tout endommagement de l'appareil ou tout risque à l'égard de personnes, surtout s'il s'agit de la première mise en circuit.

# **1.1 Déballage**

Après avoir retiré la tête de mesure hors de son emballage, contrôler le lot dans son intégralité et vérifier soigneusement chaque pièce pour détecter de dommages éventuels. Le cas échéant, avertir au plus vite l'entreprise responsable du transport et conserver le matériel d'emballage afin de corroborer vos déclarations. L'emballage d'origine permet ultérieurement le transport ou l'envoi d'une nouvelle tête de mesure.

# **1.2 Connexion de la tête de mesure**

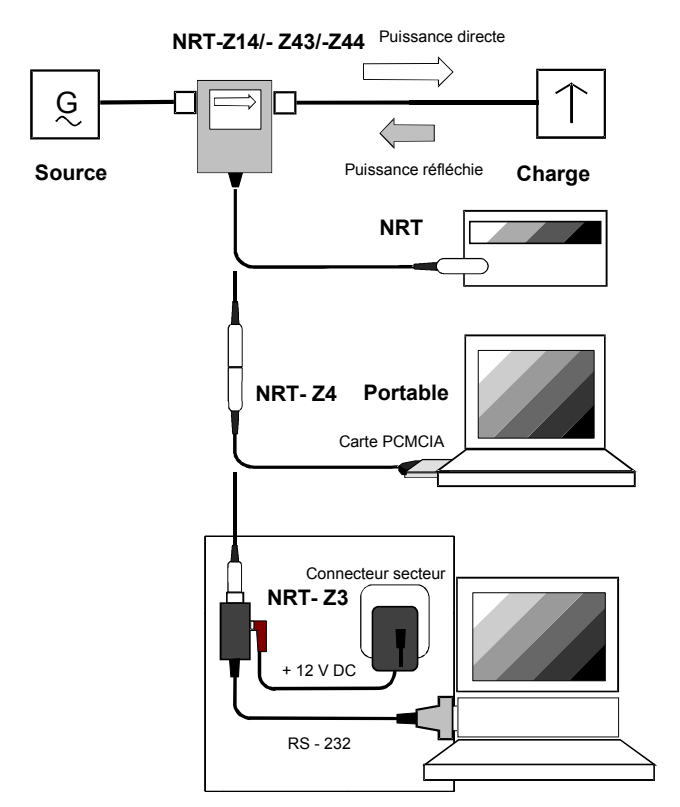

**Fig. 1-1 Connexion de la tête de mesure** 

La tête de mesure peut être mise en service au choix sur l'appareil de base R&S NRT ou sur un PC/portable doté d'une interface USB, d'une interface RS-232 ou d'une interface PCMCIA. L'adaptateur d'interface R&S NRT-Z5 est nécessaire pour l'interface USB, l'adaptateur d'interface R&S NRT-Z4 est nécessaire pour l'interface PCMCIA, et l'adaptateur d'interface R&S NRT-Z3 pour l'interface série. L'alimentation de la tête de mesure s'effectue via le R&S NRT ou via le contrôleur. Une alimentation externe via un adaptateur (fait partie de la fourniture du R&S NRT-Z3) est nécessaire uniquement en rapport avec le R&S NRT-Z3.

La tête de mesure est branchée entre la source et la charge et mesure le flux de puissance dans les deux sens, c'est-à-dire de la source à la charge (puissance directe) et inversement (puissance réfléchie). Le rapport entre les deux puissances est une grandeur qui permet d'adapter la charge, qui peut être mesurée en tant que rapport d'ondes stationnaires (ROS), atténuation d'adaptation ou coefficient de réflexion.

Les têtes de mesure R&S NRT-Z14/-Z43/-Z44 sont construites de manière asymétrique et doivent donc être introduites dans le montage de mesure de telle sorte que la flèche imprimée indique le sens de la puissance directe.

Cette configuration permet de disposer de toutes les fonctions de mesure. Il est également possible de connecter les têtes de mesure dans le sens inverse lorsque la moyenne des puissances directes doit être mesurée avec une grande précision au-dessous de 7,5 W (R&S NRT-Z43) ou 30 W (R&S NRT-Z14/-Z44) et que la mesure d'adaptation ne présente pas d'intérêt particulier. Observer

scrupuleusement les instructions suivantes lors de la mesure de puissances plus élevées, afin d'éviter d'endommager les têtes de mesure ou de subir des blessures.

#### **ATTENTION** Ne pas dépasser la charge admissible permanente (voir diagramme sur la face arrière). N'insérer la tête de mesure que si la puissance RF est hors circuit. Brancher manuellement le connecteur RF! Le non-respect de ces instructions peut entraîner des blessures telles que des brûlures, une détérioration des appareils utilisés et une usure précoce des connecteurs RF.

## **1.3 Raccordement de la tête de mesure au wattmètre/ réflectomètre R&S NRT**

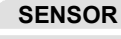

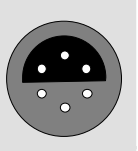

**SENSOR** Le connecteur *SENSOR* en face avant, ainsi que l'un des deux connecteurs *SENSOR 2* ou *SENSOR 3*, situés en face arrière de l'appareil (uniquement lorsque l'appareil est équipé de l'option R&S NRT-B2), permettent d'effectuer la connexion. Le R&S NRT doit reconnaître la tête de mesure lors d'une routine d'initialisation quelques secondes après le branchement ou après la mise en marche. Les mesures sont lancées peu après.

> Le mode opératoire du R&S NRT est détaillé dans le manuel d'utilisation correspondant.

# **1.4 Raccordement de la tête de mesure à un PC via l'adaptateur d'interface USB R&S NRT-Z5**

Pour raccorder la tête de mesure à un PC par l'intermédiaire d'un adaptateur d'interface USB R&S NRT-Z5, les conditions suivantes doivent exister:

- Le PC doit disposer d'un connecteur USB capable de délivrer un courant électrique de 500 mA. Le courant électrique disponible sur les connecteurs USB peut être vérifiée comme suit :
	- Dans le menu Démarrer de Windows™, sélectionner **Panneau de configuration ou Paramètres – Panneau de configuration**
	- Activer l'ic*ô*ne **Système**
	- Sélectionner l'onglet **Matériel**
	- Ouvrir le Gestionnaire de périphériques en cliquant sur le bouton
	- Ouvrir l'entrée **Contrôleur de bus USB** (la liste de tous les contrôleurs USB, concentrateurs et périphériques USB apparaît)
	- Double-cliquer sur **Concentrateur USB racine** ou sélectionner **Propriétés** dans le menu contextuel (clic droit de la souris)
	- Sélectionner l'onglet **Alimentation**. Si le concentrateur est auto-alimenté et que le courant électrique mentionné sous **Informations du concentrateur** atteint 500 mA par connexion, le R&S NRT-Z5 peut être raccordé sans problème.

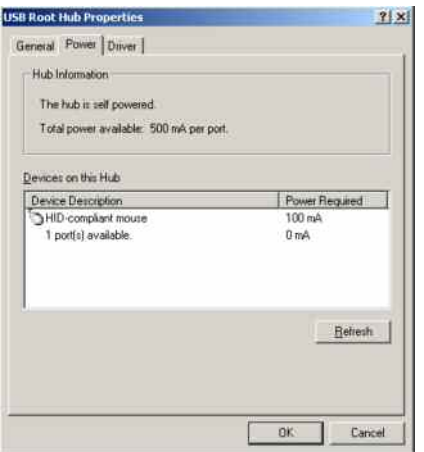

 Le système d'exploitation du PC doit accepter l'USB et les pilotes de périphérique du R&S NRT-Z5. C'est le cas avec Windows™ 2000, Windows™ XP et Windows™ Vista.

# **1.4.1 Installation des pilotes de périphérique**

Deux pilotes doivent être installés pour l'adaptateur d'interface USB R&S NRT-Z5 (l'un pour l'interface USB et l'autre pour le port COM virtuel).

 Raccorder l'adaptateur d'interface USB R&S NRT-Z5 au PC par l'intermédiaire du câble USB fourni. L'assistant Matériel détecté démarre automatiquement :

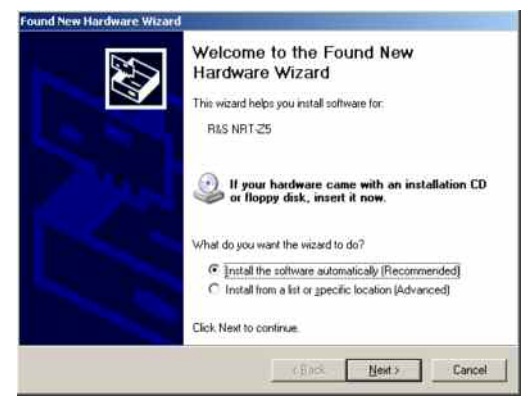

 Insérer le CD d'installation fourni et cliquer sur **Suivant**. Quand la première phase de l'installation s'est achevée avec succès, un voyant vert s'allume sur le R&S NRT-Z5 et le message suivant apparaît :

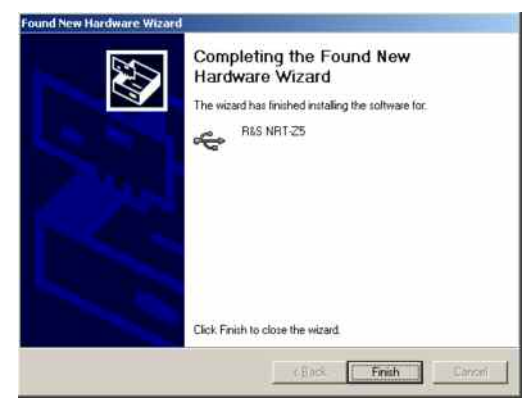

Cliquer sur **Terminer**. L'Assistant Matériel détecté démarre une seconde fois :

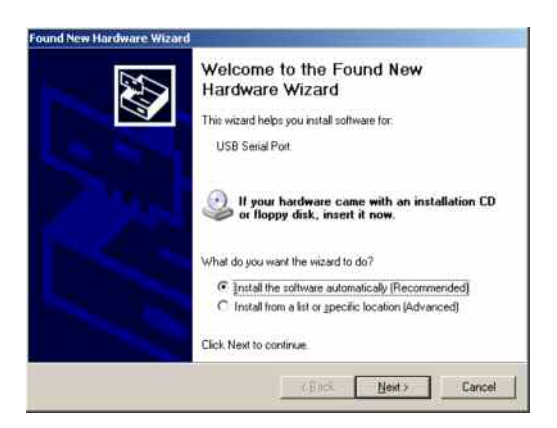

 Cliquer sur **Suivant**. Quand la seconde phase de l'installation s'est achevée avec succès, l'écran suivant apparaît :

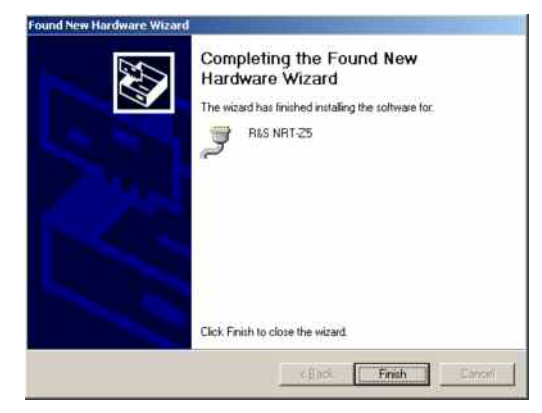

 Cliquer sur **Terminer**. L'installation des pilotes de périphériques est alors achevée. Raccordez ensuite la tête de mesure à l'adaptateur d'interface R&S NRT-Z5 et testez son fonctionnement à l'aide de l'interface utilisateur Windows™ (Chapitre 2).

# **1.4.2 Contrôle et modification du port COM virtuel**

Pour contrôler le port COM virtuel attribué et le modifier le cas échéant, procédez comme suit :

- Dans le menu Démarrer de Windows™, sélectionnez **Panneau de configuration** ou **Paramètres Panneau de configuration**
- Activer l`ic**ô**ne **Système**
- Sélectionner l'onglet **Matériel**
- Ouvrir le Gestionnaire de périphériques en cliquant sur le bouton
- Ouvrir l'entrée **Ports (COM et LPT)**. Le port COM attribué apparaît directement après l'entrée **R&S R&S NRT-Z5** :

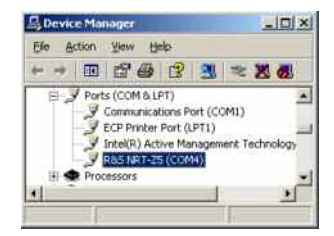

#### *NRT-Z14/Z43/Z44 Mise en service*

- *Pour modifier le port COM attribué, double-cliquer sur* **R&S NRT-Z5** *ou sélectionner* **Propriétés** *dans le menu contextuel (clic droit de la souris)*
- Sélectionner l'onglet **Paramètres du port** et cliquez sur le bouton **Avancé…**

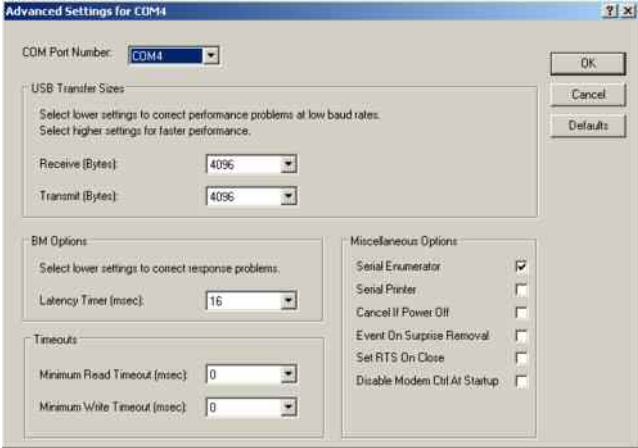

Modifier le port COM virtuel sous **Numéro de port COM** et valider en cliquant sur **OK**

# **1.5 Raccordement de la tête de mesure à un PC via l'adaptateur d'interface PCMCIA R&S NRT-Z4**

Ces applications nécessitent un ordinateur doté d'une connexion PCMCIA de type II ainsi qu'un adaptateur d'interface R&S NRT-Z4. La tête de mesure est alimentée par l'ordinateur au moyen de l'interface PCMCIA et considérée en tant que périphérique à interface série (COM1 à COM4).

La tête de mesure se commande soit via l'interface utilisateur Windows™ Virtual NRT (voir chapitre 2), soit au moyen d'un programme utilisateur (chapitre 3). Le programme Virtual NRT se présente à l'écran sous forme d'interface utilisateur d'un wattmètre directionnel et permet des mesures manuelles de puissance.

# **1.5.1 Installation de la carte interface PCMCIA (Carte SIO)**

- Connecter la carte SIO au câble de connexion relié à la tête de mesure (fig. 1-2).
- Mettre l'ordinateur hors circuit et insérer la carte SIO dans un emplacement PCMCIA de type II disponible. L'image imprimée sur la carte SIO doit être tournée vers le dessus.
- Remettre l'ordinateur en circuit et attendre la procédure d'amorce.

Les étapes suivantes se déroulent en fonction du système d'exploitation utilisé. Elles sont décrites plus précisément sur la disquette d'installation relative à l'adaptateur d'interface R&S NRT-Z4, sous les fichiers ASCII liesmich.txt (en allemand) ou readme.txt (en anglais). Il est essentiel qu'après l'installation l'ordinateur ait accès à la carte SIO comme périphérique à interface série.

 Connecter la tête de mesure au câble de connexion et effectuer un test au moyen du logiciel de démonstration (paragraphe 2).

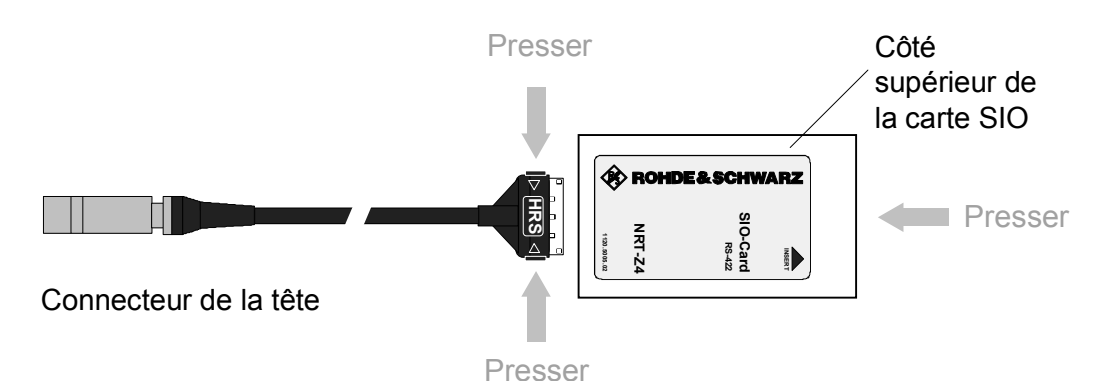

**Fig. 1-2 Raccordement du câble de connexion à la carte interface PCMCIA (carte SIO)** 

# **1.6 Raccordement de la tête de mesure à un PC via l'adaptateur d'interface PCMCIA R&S NRT-Z3**

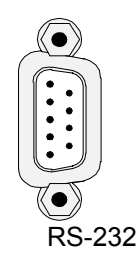

En tant qu'appareils de mesure autonomes commandables à distance par une interface série RS-422, les têtes de mesure R&S NRT-Z14/-Z43/-Z44 peuvent être raccordées à des ordinateurs équipés en conséquence. L'adaptateur d'interface R&S NRT-Z3, qui rend possible la connexion à l'interface standard RS-232, sert au raccordement à un PC ou un portable (fig.1-1).

La tête de mesure se commande soit via l'interface utilisateur Windows™ Virtual NRT (voir chapitre 2), soit au moyen d'un programme utilisateur (chapitre 3). Le programme Virtual NRT se présente à l'écran sous forme d'interface utilisateur d'un wattmètre directionnel et permet des mesures manuelles de puissance.

# **1.7 Raccordement au secteur**

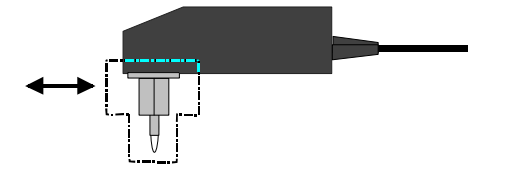

L'adaptateur du R&S NRT-Z3 peut être raccordé à tous les secteurs monophasés à courant alternatif configurés pour des tensions nominales de 100 V à 240 V et pour des fréquences nominales de 50 à 60 Hz. Il se règle automatiquement sur la tension secteur à courant alternatif appliquée. Une commutation externe n'est donc pas nécessaire.

L'une des quatre broches (à utiliser respectivement en Europe, aux Etats Unis, en Grande-Bretagne, en Australie) compris dans le lot peut être utilisée pour l'adaptation à la prise de courant correspondante. L'échange ne nécessite pas d'outil particulier: il suffit de tirer puis de pousser fortement jusqu'au point de verrouillage.

Pour des raisons de sécurité, respecter les consignes suivantes :

**AVIS** Ne pas utiliser l'adaptateur en extérieur. Laisser sécher complètement un appareil humide avant de le connecter au réseau à courant alternatif. N'utiliser l'appareil que dans la gamme de température entre 0°C et +50°C.

L'adaptateur est protégé par des fusibles internes. Il est impossible d'échanger le fusible ou d'ouvrir l'appareil.